## **よくある質問**

## **Q1 ログインできません**

アプリをダウンロードした時に設定した、メールアドレスおよびパスワードが合っているかご確認ください。

**▼ ▼**

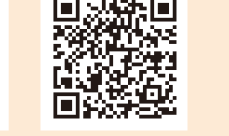

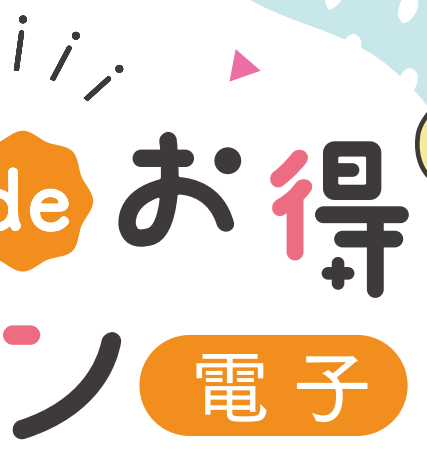

#### **step1** アプリをダウンロードして

iPhoneの方は Androidの方は こちら こちら 新規会員登録

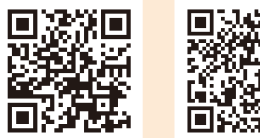

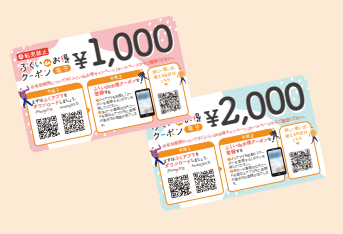

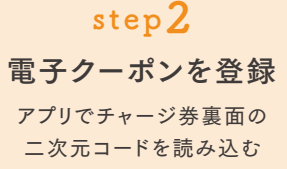

ログアウト後にパスワードを忘れた方は、ログインページから「パスワードをお忘れですか?」をタップ。>パスワード再設定画面から登録済 みの携帯番号を入力し、「送信する」をタップ>パスワードをリセットする確認のポップアップが起動し「リセットする」をタップ>登録済みの 携帯番号にSMSメールが送信されますので、そちらに記載されたワンタイム認証コードを入力して「次へ」をタップ>パスワード再設定画 面にて再度パスワード設定をお願いいたします。

ご利用可能です。ホーム画面から「支払う」をタップ>店舗の二次元コードを読み取る、もしくは「店舗コードを入力する」をタップ>金額ノ 力にご希望の金額を入力の上、店舗スタッフにお見せください。

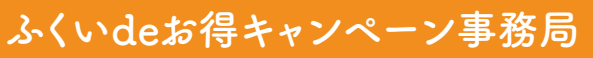

アプリでご利用店舗の 二次元コードを読み込んで支払う クーポンを使う

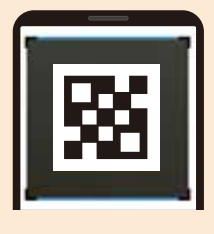

#### **step3**

## **Q2 パスワードを忘れました**

- 会員情報に登録している電話番号に間違いがないかご確認ください。 電話番号の確認はアカウント設定画面をタップ>アカウント情報変更からご確認頂くことができます。
- 迷惑メール設定などでSMSの受信を制限している。携帯電話会社の迷惑メール対策機能で、SMSを受信しない、また登録者 以外からのメッセージを拒否するなどの設定を行っていないか確認してください。SMS一斉拒否、アドレス帳に登録している番 号のみ受信、個別拒否など設定をせず「すべての電話番号を許可する」や「全て受信する」などの設定にしてください。 設定方法は携帯電話会社によって異なります。ご利用の携帯電話会社のヘルプ、または取扱説明書などをご確認ください。
- SMSに対応していない電話番号を入力している。 SMSに対応していない携帯電話の電話番号は利用できません。SMSを利用できるスマートフォンや携帯電話でお試しください。

● 回線の契約内容により利用できない。 携帯電話の契約状況や端末(特に携帯電話)によっては、SMSを利用できない場合があります。ご契約内容についてはご利用 の携帯電話会社にご確認ください。

※パスワード再設定完了後、初めのログインページに遷移します。

● 携帯電話会社の電波状況がよくない。 圏外、受信状況不良や移動中、音声通話中ではなく、電波の良いところでお試しください。Wi-Fiのみがつながっていたり、機内 モードになっているなど、モバイル通信が利用できない場合はSMSを受信できません。モバイル通信のオンやオフ

### **Q4 1円単位で利用できますか?**

受付時間:9:00~20:00 電話番号:0776-50-3804 については 最難<mark>員</mark> インファール お願い合わせも ふくいdeお得キャンペーン事務局 こちら **お問い合わせ先** 

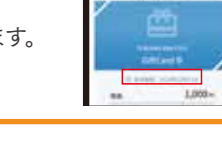

**Q5 有効期限はいつまでですか?**

ふくいにお得 キャンペーン

アプリに電子クーポンを登録後、ホーム画面よりご確認いただけます。 公式ホームページでもご確認いただけます。

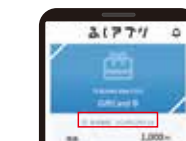

**Q6 有効期限を過ぎた場合はどうなりますか?** 有効期限が切れた場合はご利用になれませんのでご注意ください。

### **Q7 ほかの決済手段との併用は可能ですか?**

併用可能です。ご利用店舗の案内に従い、ご利用店舗で受け入れ可能な決済手段を選択ください。

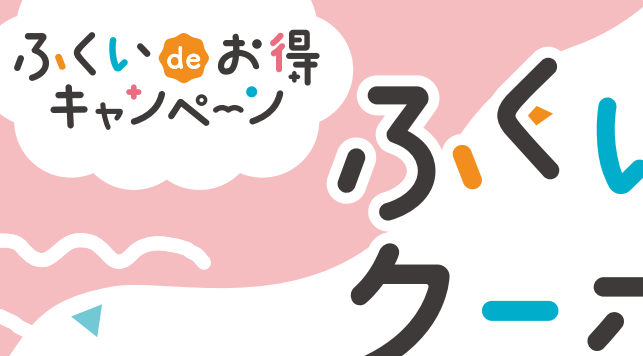

## **Q3 SMS認証が届きません**

SMS認証コードが届かない場合は以下をご確認下さい。機種・契約内容によってはSMS認証コードが届きませんので、その場合は事務 局(TEL.0776-50-3804)までお問合せください。

をお試しください。

**宿泊施設・日帰りクーポン**

**引換施設の皆様へ** 

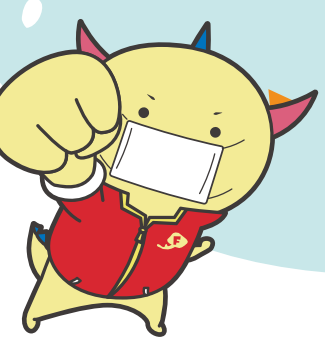

福井県マスコットキャラクター はぴりゅう

## **電子クーポン有効期限について**

# 2023年1月10日❷~1月31日❷配布分 有効期限:2023年2月5日 @まで

## 2023年2月1日®~2月28日®配布分 有効期限:2023年3月5日回まで

2023年3月1日<sup>®</sup>~3月31日 ●配布分 有効期限:2023年4月1日<del>回</del>まで

# **ふくいdeお得クーポン電子のご利用方法**

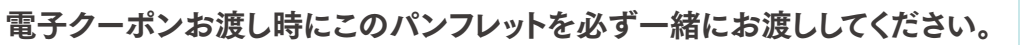

※ダウンロードができない場合は、電子クー ポンを受け取った窓口にお申し付けください。

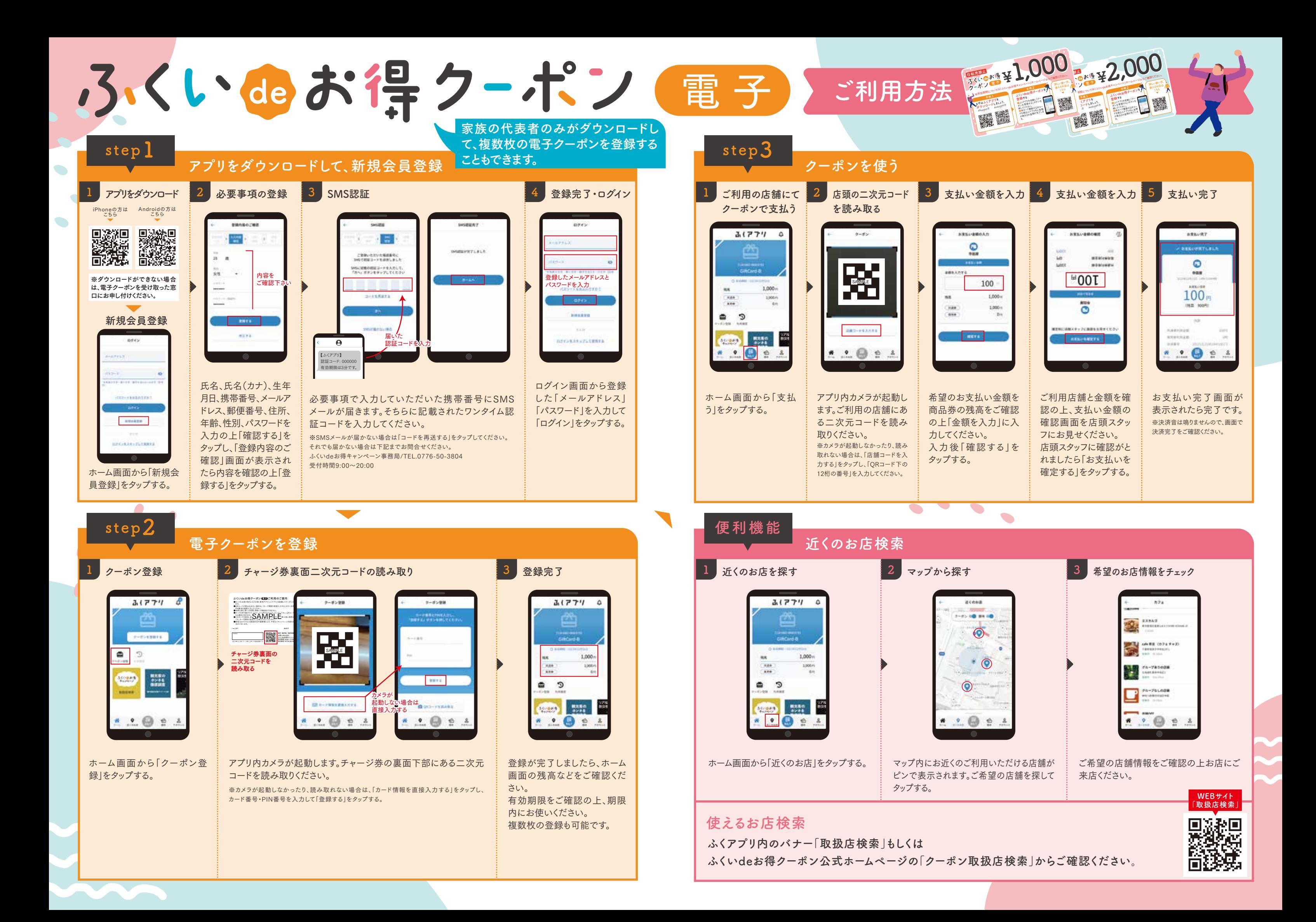